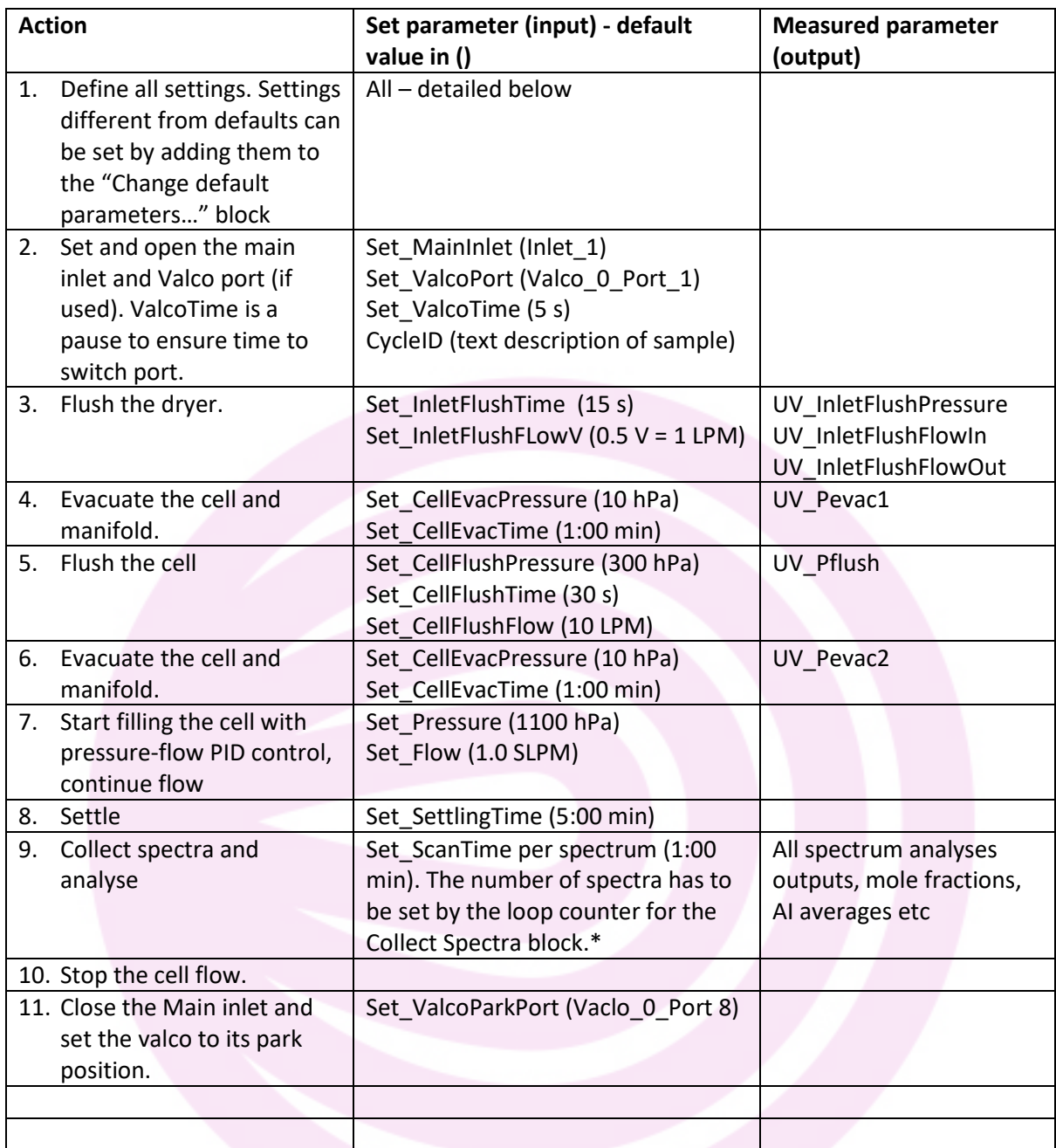

\* This is a limitation of the current task builder – the principle with the measure task is that all user selectable parameters can be set in the first few lines of the task, and the inner loops need never be opened in the task builder. The loop counter for the number of spectra is the only exception to this, and requires the user to dig into the inner task to change it.

## **Variants:**

*Measure Static* block is almost the same as Measure Flow except that the flow is stopped (step 10.) after the settling time (step 8.) and a selectable further delay before starting to collect spectra (step 9.). An alternative is to measure spectra during the initial flow period while the measurements approach steady state, stop the flow and then measure further spectra in static mode.

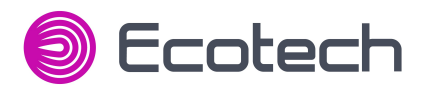

*Measure N2* is the same as Measure flow but modified to measure N2 from the purge gas supply. MALT spectrum analysis parameters specific for  $N_2$  analysis are loaded at the start of the loop, and reset to defaults after the collect and analyse is complete.

## **Revisions:**

14 June 2017 Rev 1:

- Default Set SettlingTime = 5 min
- Flush dryer replaced the logged average flow in and flow out with the instantaneous final pressure, flow in and flow out at the end of the flush.

## 16 Nov 2018

SetDataBaseIndex action moved up from first line of the "Flush Cell" block to the top of each "Measure" block.

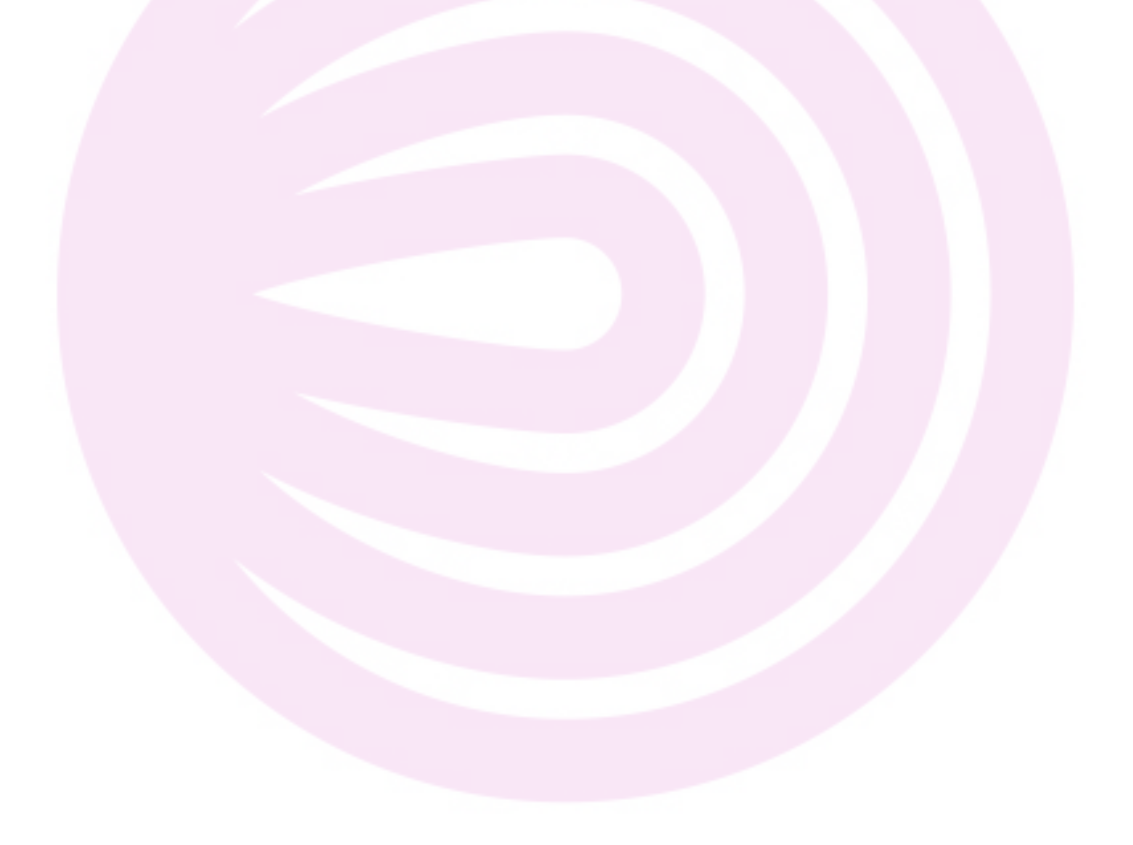

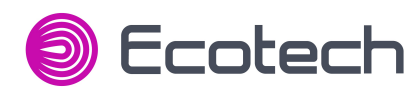

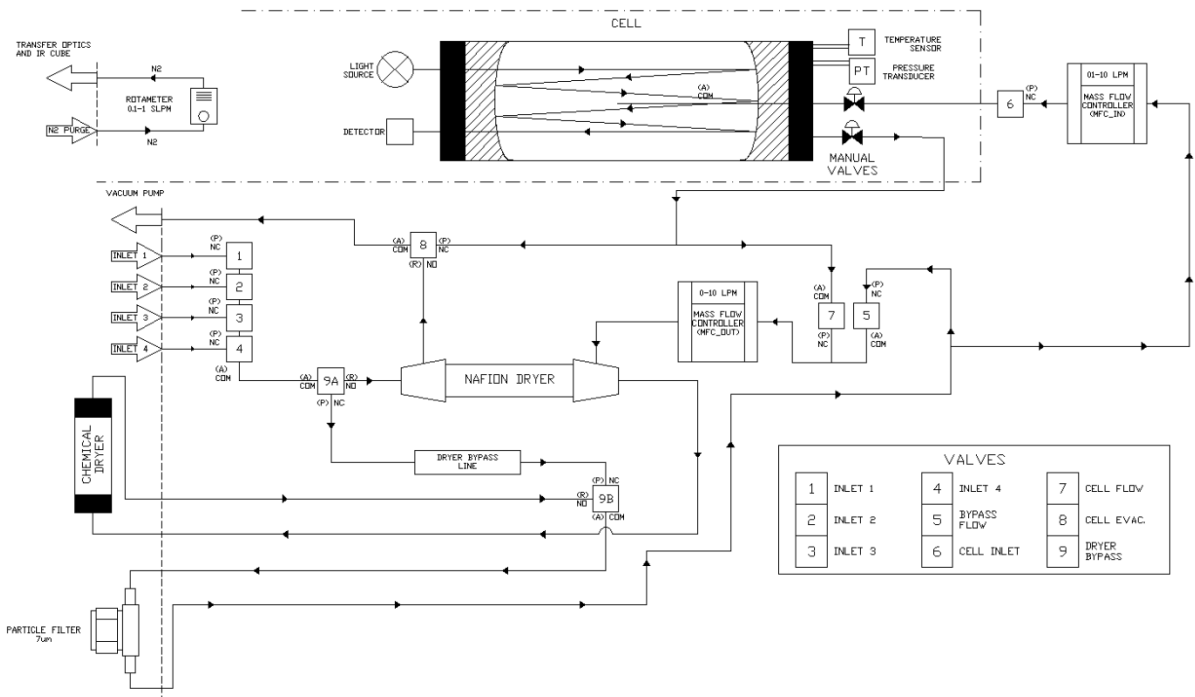

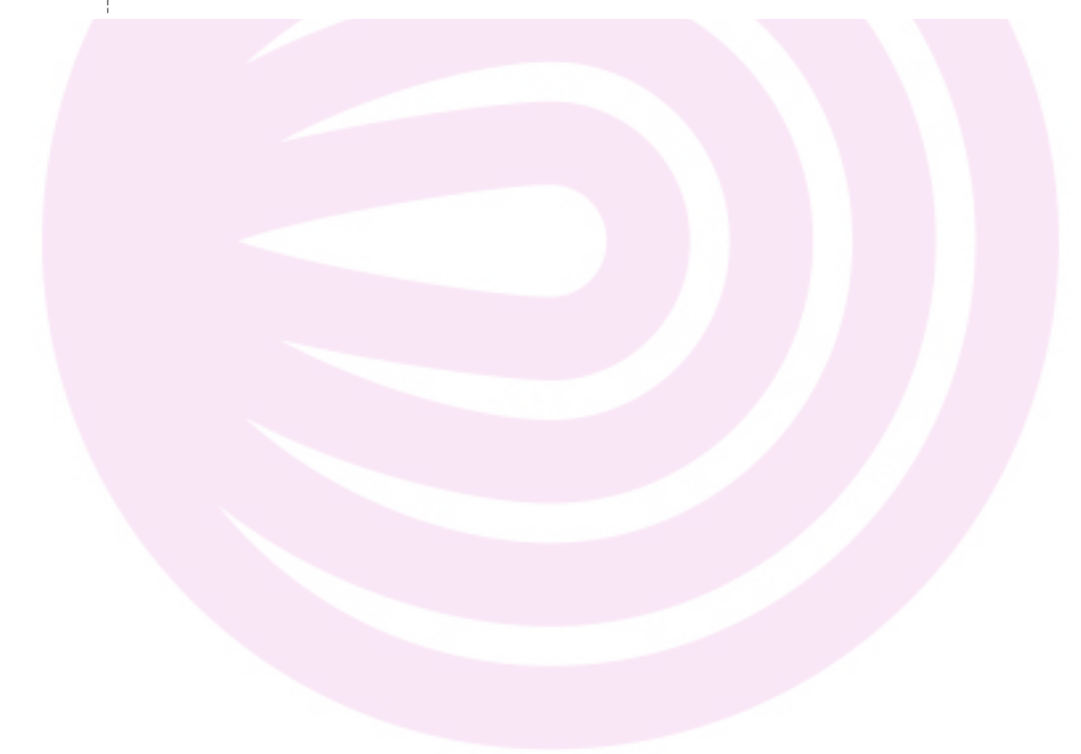